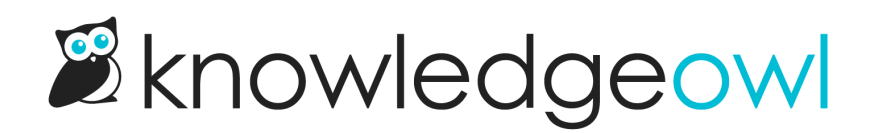

## Display categories open by default

Last Modified on 12/28/2022 12:25 pm EST

Depending on your audience and the size of your knowledge base, you may want to open your categories in the table of contents by default.

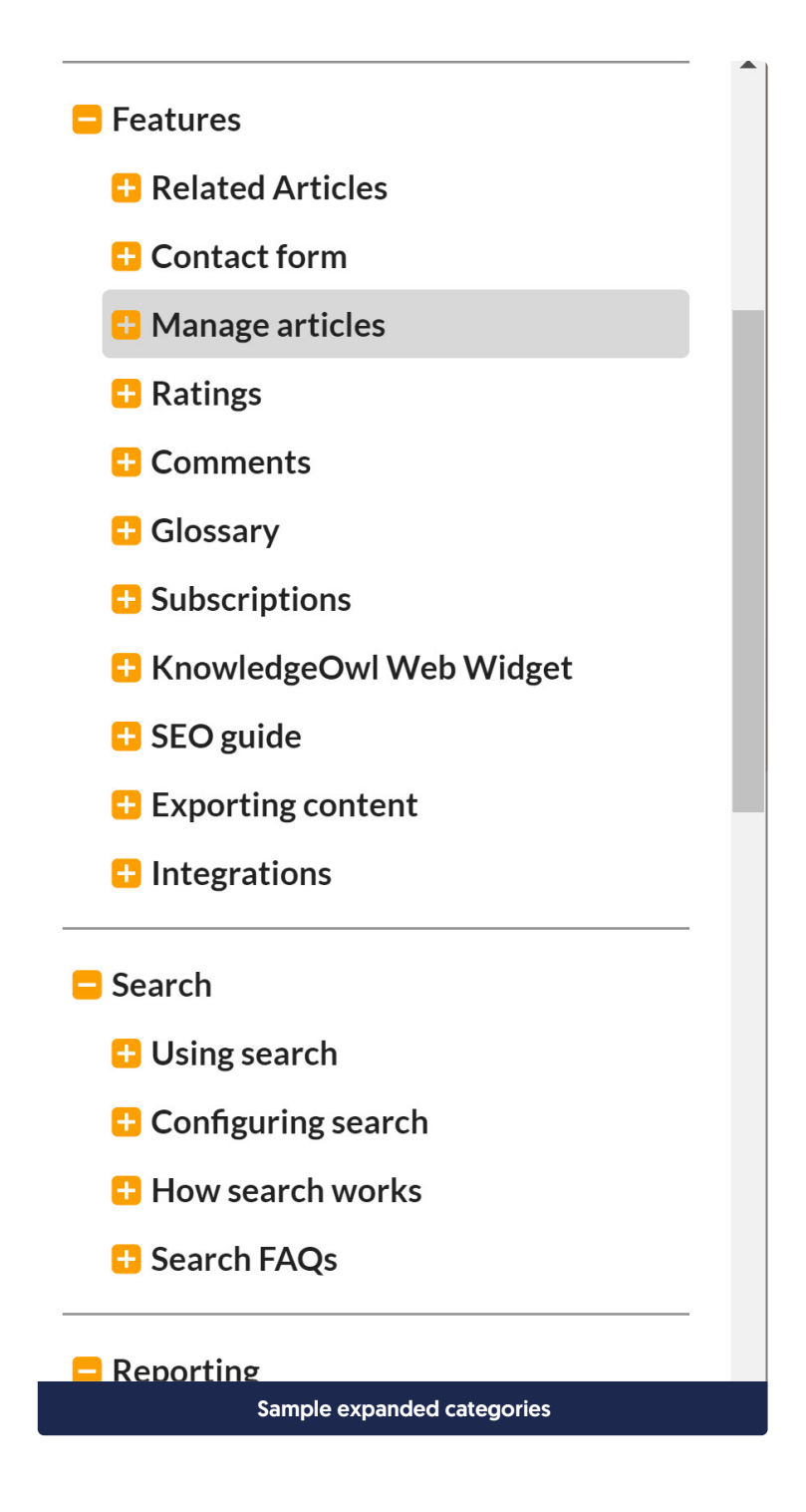

To set this up:

- 1. Go to Settings > Basic.
- 2. In the Table of contents section, check the option to that says "All categories open by default".

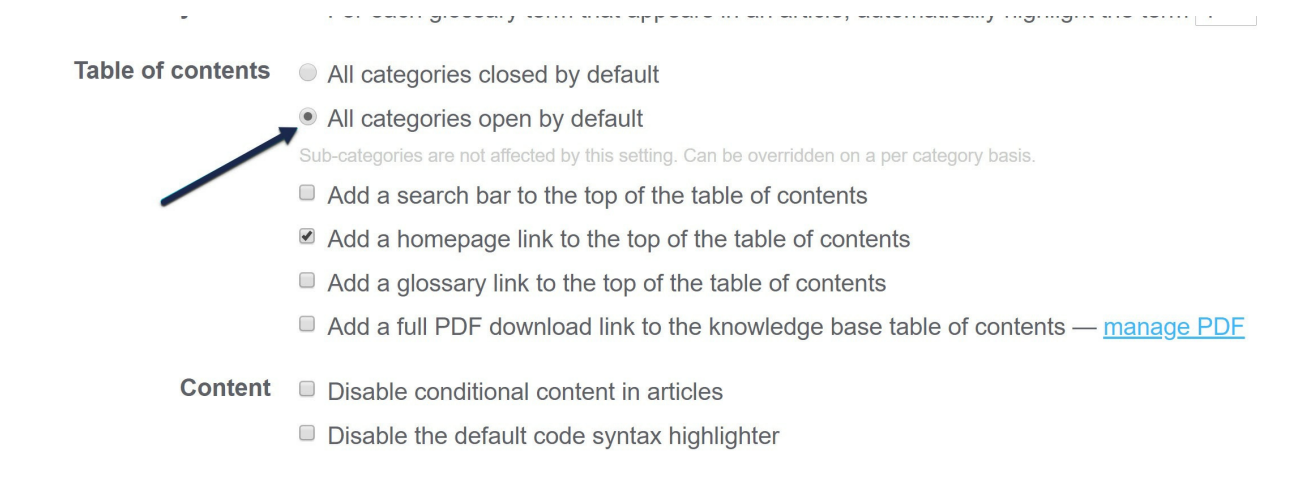

## 3. Save and your categories will be open by default.

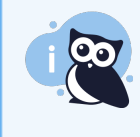

Note: You can also set individual categories and sub-categories to show as open or closed by editing them and choosing the appropriate override in the Table of contents display section in the righthand column:

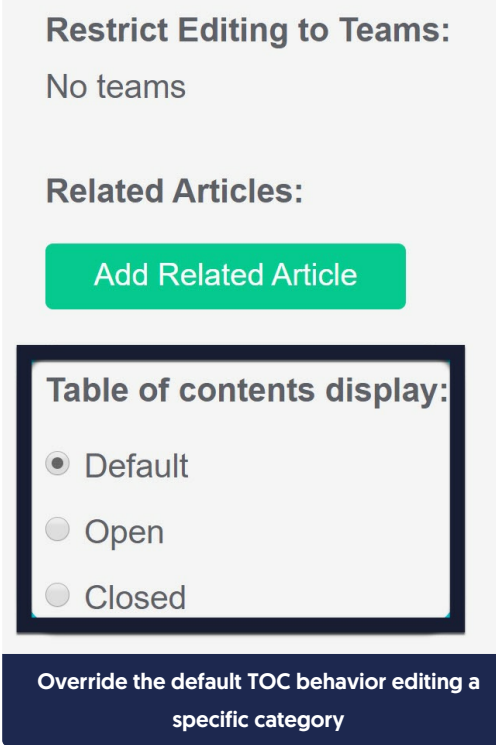

See [Website](http://support.knowledgeowl.com/help/website-settings) Settings for more information on other settings available in Settings > Basic.